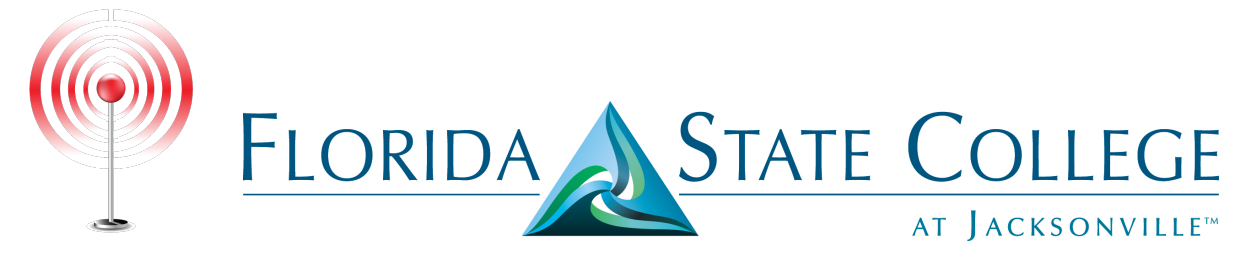

## **Wireless Instruction - Google Android**

The following instructional will show you how to connect your Google Android device wirelessly to **FSCJ-Wireless**.

**Step 1:** From the Settings menu select "Wi-Fi."

Step 2: Select "FSCJ-Wireless."

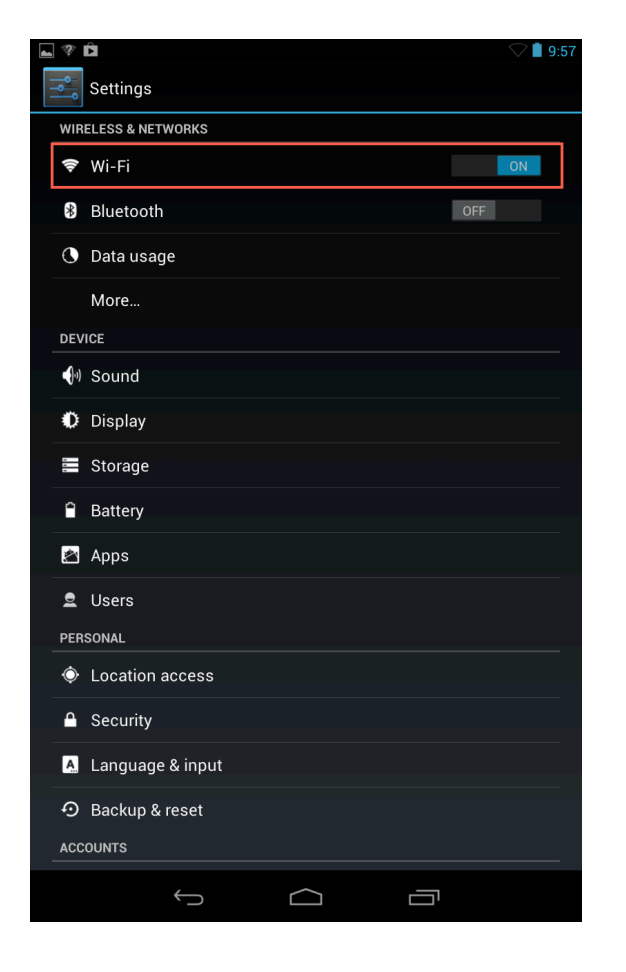

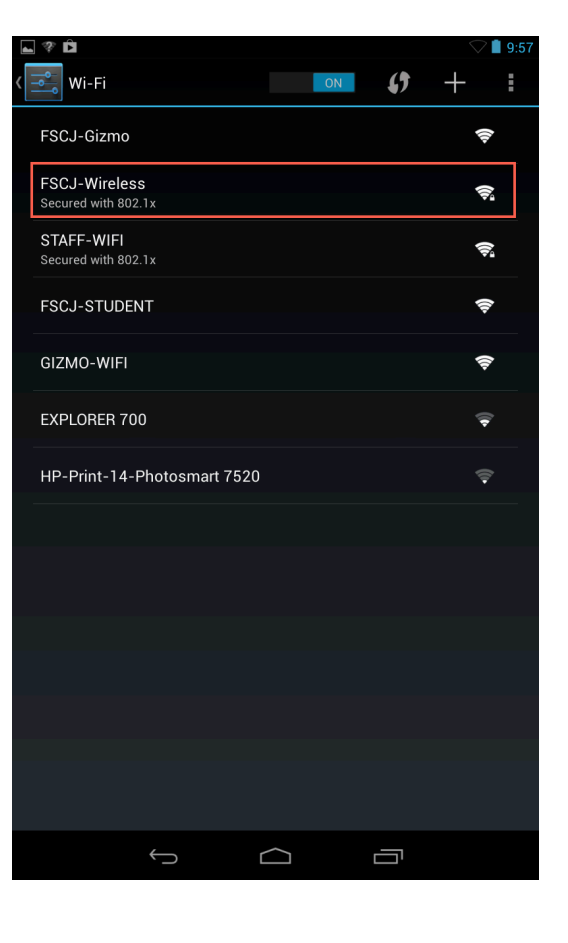

**Step 3:** When prompted, enter the FSCJ username and password you use to log into Artemis or Connections. Then Click "Connect."

## NOTE: Be sure to leave "Anonymous Idendity" blank.

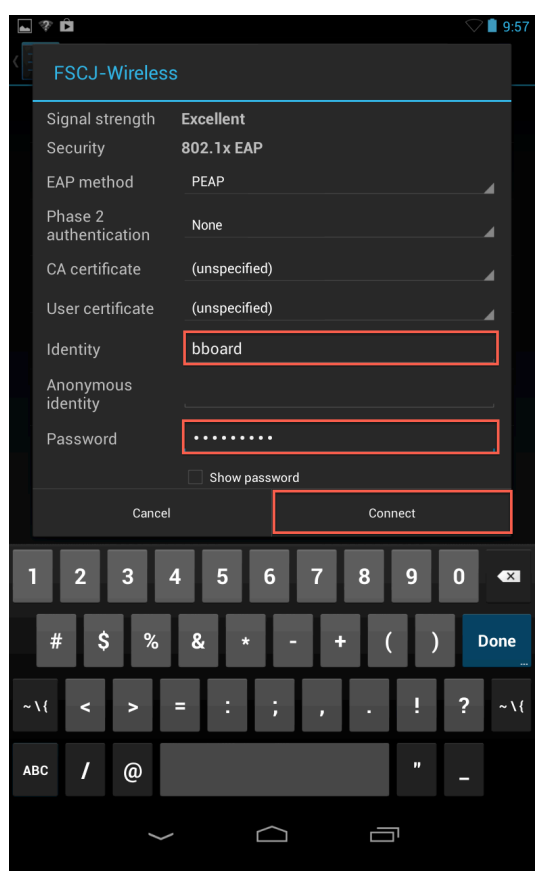

**Complete:** You are now connected to FSCJ-Wireless.

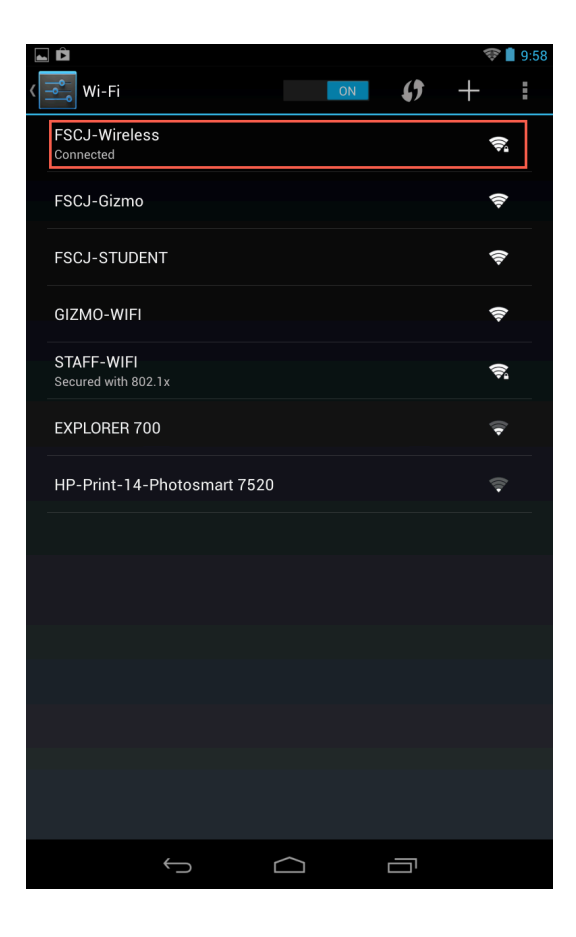